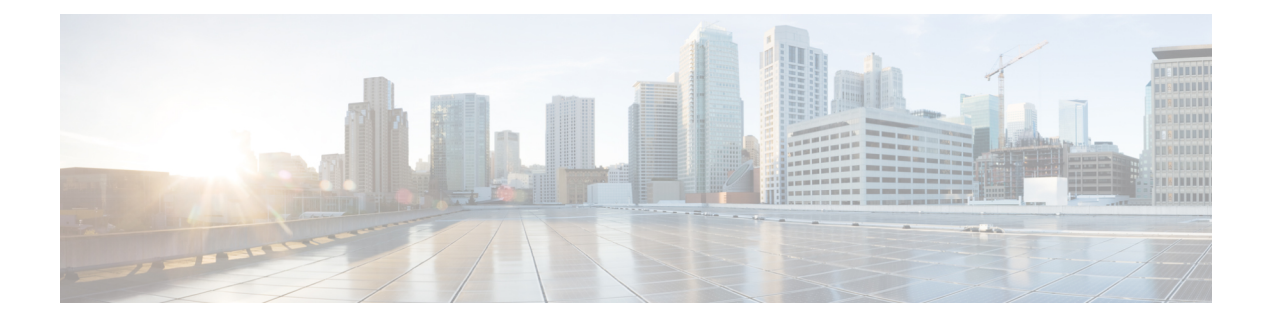

# **NCS5700 MDB Profile**

- [Hardware](#page-0-0) MDB Profiles for Layer 2 Services, on page 1
- [Configure](#page-2-0) Hardware MDB Profiles for Layer 2 Services, on page 3

# <span id="page-0-0"></span>**Hardware MDB Profiles for Layer 2 Services**

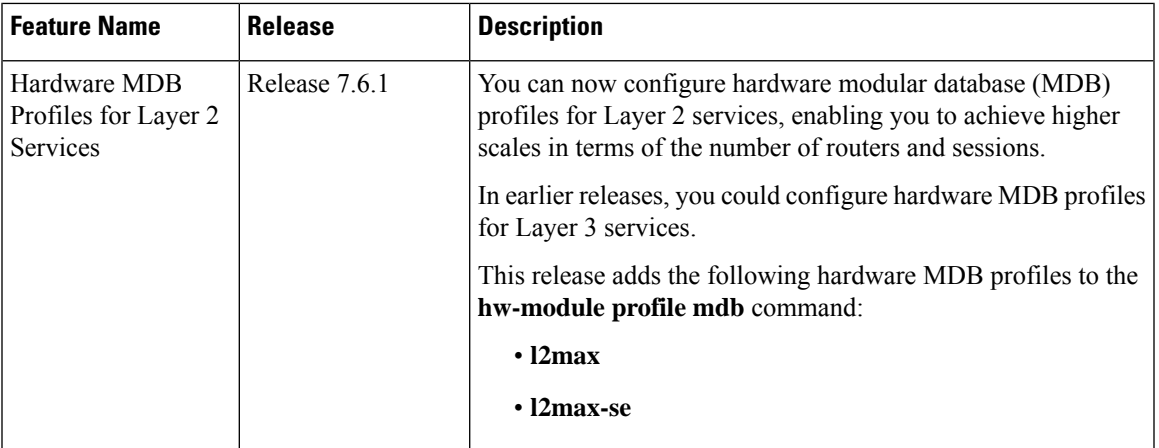

#### **Table 1: Feature History Table**

Hardware MDB profile is used to modify router resources for the specific needs during the router boot up time. You can configure the hardware MDB profile or you can view the default profile. The hardware MDB profiles are applicable for base and scale line cards of fixed and modular Cisco NCS 5700 Series Routers.

Hardware MDB profile feature was introduced in Cisco IOS XR software Release 7.4.1 with **l3max** and **l3max-se** configuration profile options.Starting from Cisco IOS XR software Release 7.6.1, itsupports**l3max**, **l3max-se**, **l2max**, and **l2max-se** profiles, and provides high scale layer 2 and layer 3 services. Router with base line cards supports **l2max** and **l3max** profiles, and routers with scale line cards support **l2max-se** and **l3max-se** profiles.

All featuresthat are supported on **l3max** or **l3max-se** hardware profile are also supported on **l2max** or **l2max-se** hardware profile and the features that are supported on **l2max** or **l2max-se** hardware profile are also supported on **l3max** or **l3max-se** hardware profile respectively.

Use the **hw-module profile mdb** command in the Global Configuration mode to configure the hardware MDB profile options.

Modular routers boots up in the Cisco NCS 5700 Series compatibility mode by default. You can configure the router to boot up in native mode and with the desired MDB profile.

Following tables provides the base and scale profiles of MDB for Cisco NCS 5700 Series Routers and Line Cards.

**Table 2: MDB Hardware Module Profile for Fixed System of Cisco NCS 5700 Series Routers**

| <b>Base Profile</b>                              | <b>Scale Profile</b>                              |
|--------------------------------------------------|---------------------------------------------------|
| • Default profile for Cisco NCS 5700 Series Base | • Default profile for Cisco NCS 5700 Series Scale |
| Router is <b>13max</b> .                         | Router is <b>13max-se</b> .                       |
| • Use hw-module profile mdb 12max command        | • Use hw-module profile mdb 12max-se command      |
| to configure l2max profile.                      | to configure <b>12max-se</b> profile.             |

Table 3: MDB Hardware Module Profile for Modular System of Cisco NCS 5700 Series Routers and Line Cards

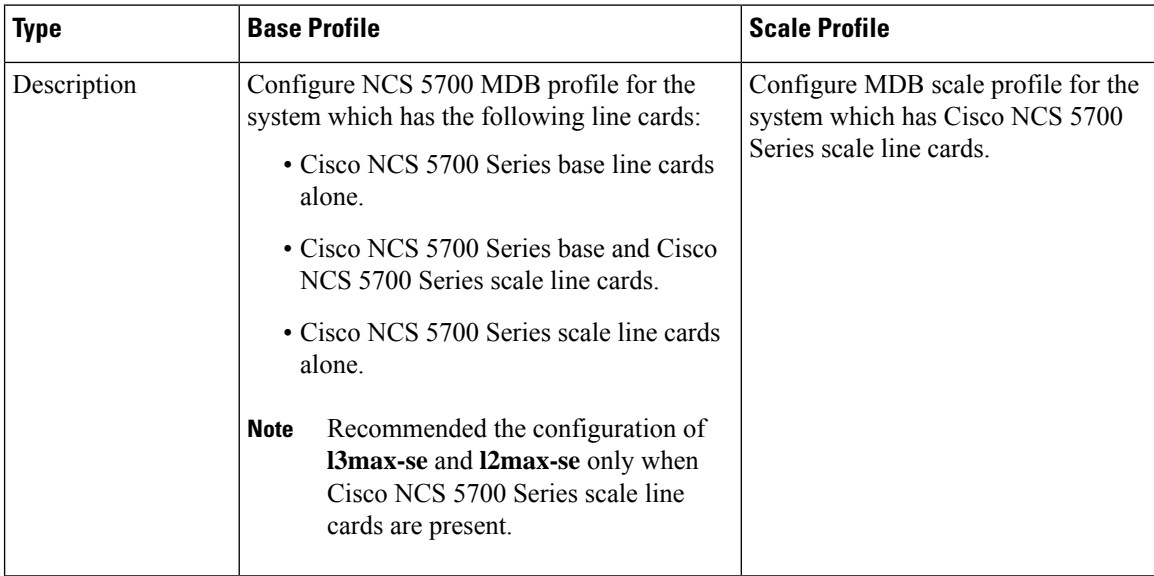

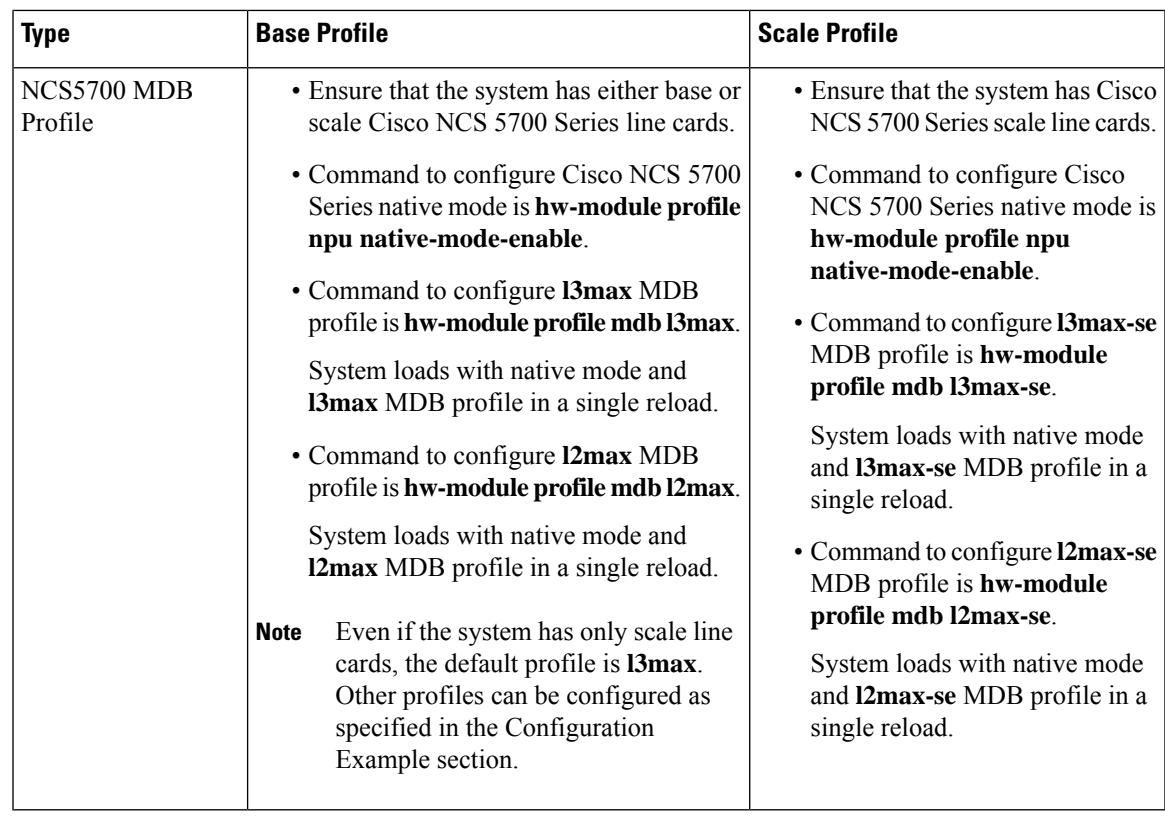

**Note**

- You must reload the router to activate the newly configured MDB profile.
- The default profile for a NCS-57C3-MOD-SYS (base) router is **l3max**. As per the requirements, you can configure it to **l2max** profile.
- The default profile for a NCS-57C3-MOD-SE-S(scale) router is **l3max-se**. As per the requirements, you can configure it to **l2max-se** profile. Even though base profiles can be configured on SE systems, it is not recommended to use low scale profile.

### **Restrictions**

The following hardware doesn't support hardware MDB profiles.

- Cisco NCS 5500 Series line cards
- Cisco NCS 5700 Series line cards operating in compatible mode.

# <span id="page-2-0"></span>**Configure Hardware MDB Profiles for Layer 2 Services**

Router supports configuration of hardware MDB profiles for layer 2 services in the following combination of line cards:

• Cisco NCS 5700 Series base line cards alone.

- Cisco NCS 5700 Series base and Cisco NCS 5700 Series scale line cards.
- Cisco NCS 5700 Series scale line cards alone.

Prerequisites:

- Ensure that the system has either base or scale Cisco NCS 5700 Series line cards.
- Use **hw-module profile npu native-mode-enable** command to configure Cisco NCS 5700 Series in native mode.

#### **Configuration Example**

This example shows how to configure the hardware MDB profile as **l3max** in the Cisco NCS 5700 Series base line cards.

```
Router# configure
Router(config)# hw-module profile mdb l3max
Router(config)# commit
```
# **Verification**

```
Router# show hw-module profile mdb-scale
MDB scale profile: l3max
```
#### **Configuration Example**

This example shows how to configure the hardware MDB profile as **l2max** in the Cisco NCS 5700 Series base line cards.

```
Router# configure
Router(config)# hw-module profile mdb l2max
Router(config)# commit
```
#### **Verification**

Router# **show hw-module profile mdb-scale** MDB scale profile: l2max

#### **Configuration Example**

This example shows how to configure the hardware MDB profile as **l3max-se** profile in the Cisco NCS 5700 Series scale line cards.

```
Router# configure
Router(config)# hw-module profile mdb l3max-se
Router(config)# commit
```
## **Verification**

```
Router# show hw-module profile mdb-scale
MDB scale profile: l3max-se
```
#### **Configuration Example**

This example shows how to configure the hardware MDB profile as **l2max-se** profile in the Cisco NCS 5700 Series scale line cards.

Router# **configure** Router(config)# **hw-module profile mdb l2max-se** Router(config)# **commit**

## **Verification**

Router# **show hw-module profile mdb-scale** MDB scale profile: l2max-se

 $\mathbf I$ 

**Configure Hardware MDB Profiles for Layer 2 Services**

Π